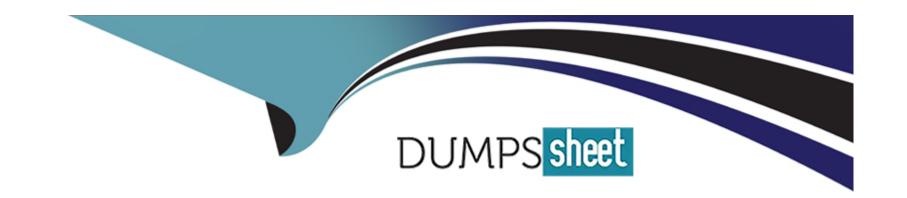

# Free Questions for 1Z0-902 by dumpssheet Shared by Warr on 12 12 2022

**Shared by Kerr on 12-12-2023** 

For More Free Questions and Preparation Resources

**Check the Links on Last Page** 

# **Question 1**

### **Question Type:** MultipleChoice

Which are three customer options for hosting the Platinum Services Advanced Support Gateway?

# **Options:**

- A- Install on Oracle Database Appliance.
- B- Provide individual x86 64-Bit gateway hardware.
- **C-** Install in Oracle Virtual Machine with required hardware.
- D- Purchase the recommended x86 64-Bit gateway hardware from Oracle.
- E- Install on Exadata Engineered System.

#### **Answer:**

A, B, D

# **Explanation:**

According to Oracle's documentation1, the customer options for hosting the Platinum Services Advanced Support Gateway are:

Provide individual x86 64-Bit gateway hardware1

Purchase the recommended x86 64-Bit gateway hardware from Oracle1

Install on Oracle Database Appliance2

# **Question 2**

### **Question Type:** MultipleChoice

You are working on a remote Exadata Database Machine with current software and firmware. You now need to start a storage server after hardware maintenance.

Which ILOM command starts the storage server?

## **Options:**

A- -> start /System

B- -> start /SP/console

C- -> set /SYS power\_state=ON

D- You must be physically present in the data center to start an Exadata Storage Server.

E- -> start /SYSTEM/power

F- -> start /SYS/power

#### **Answer:**

С

## **Explanation:**

This command is based on the Oracle Exadata Database Machine X9M Implementation Essentials Official Text Book and other resources. This command sets the power state of the system to ON and starts the storage server. It is the only command that is able to start the storage server remotely. All the other commands are incorrect or require the user to be physically present in the data center.

# **Question 3**

**Question Type:** MultipleChoice

Which two statements are false about backup to ZFS Storage Appliance (ZFSSA)?

## **Options:**

- A- ZFSSA may connect directly to the Exadata 100Gb RoCE network switches.
- B- Top of Rack (ToR) switches are managed as part of the hardware stack and software levels are upgraded during the patching process.
- C- When backing up multi-rack systems, sharing Exadata X9M switches is recommended.
- D- ZFS Snapshots can provide rapid cloning of development and test environment.

#### **Answer:**

A, C

# **Explanation:**

A) ZFS Storage Appliance (ZFSSA) can't connect directly to the Exadata 100Gb RoCE network switches. ZFSSA uses Fibre Channel protocol to connect to the Exadata storage cells. C. When backing up multi-rack systems, sharing Exadata X9M switches is not recommended. Each rack should have its own switches to minimize the risk of data loss due to switch failure.

Review the safety guidelines.

Unpack Oracle Exadata Rack.

Let the Exadata acclimatize for 24 hours.

Place Exadata in its allocated space.

Stabilize the Exadata Rack.

Power on Exadata PDU A.

Power on Exadata PDU B.

This order ensures that the necessary safety precautions are taken before installing the Exadata Database Machine, and that the machine is allowed to acclimate to its new environment before being powered on.

# **Question 4**

## **Question Type:** MultipleChoice

You are providing oversight for the delivery of a new Exadata Database Machine.

- 1. Stabilize the Exadata Rack.
- 2. Unpack Oracle Exadata Rack.
- 3. Review the safety guidelines.
- 4. Let the Exadata acclimatize for 24 hours.
- 5. Power on Exadata PDU A.

| 6. Place Exadata in its allocated space.                                                       |
|------------------------------------------------------------------------------------------------|
| 7. Power on Exadata PDU B.                                                                     |
| What is the correct order of these steps?                                                      |
|                                                                                                |
|                                                                                                |
| Options:                                                                                       |
| A- 4,3,2,6,1,7,5                                                                               |
| B- 3,2,6,4,1,7,5                                                                               |
| <b>C-</b> 2,3,4,6,1,7,5                                                                        |
| <b>D-</b> 3,2,6,1,4,7,5                                                                        |
| E- 2,6,1,4,3,7,5                                                                               |
|                                                                                                |
|                                                                                                |
| Answer:                                                                                        |
| В                                                                                              |
|                                                                                                |
| Explanation:                                                                                   |
| The correct sequence is:                                                                       |
| Review the safety guidelines. This is important to ensure a safe and successful installation1. |

Unpack Oracle Exadata Rack. This involves removing the packaging materials and inspecting the rack for damage or missing components 1.

Place Exadata in its allocated space. This involves moving the rack to its final location and securing it with bolts and brackets 1.

Let the Exadata acclimatize for 24 hours. This is recommended to allow the rack components to adjust to the ambient temperature and humidity before powering on 1.

Stabilize the Exadata Rack. This involves leveling the rack and adjusting its height if needed1.

Power on Exadata PDU B. This involves connecting PDU B to a power source and turning it on 1.

Power on Exadata PDU A. This involves connecting PDU A to a power source and turning it on 1

# **Question 5**

#### **Question Type:** MultipleChoice

You are hardening the security posture of your Exadata Database Machine. Before disabling ssh access to the storage servers, what should you do to enable REST access to the MS process?

#### **Options:**

- A- Install Oracle Rest Data Services on each Database server and install the MS APEX application.
- B- The MS Process on the storage servers is natively endowed with REST services, but are not enabled by default.
- C- Install Oracle Rest Data Services on each Storage server and install the MS APEX application.
- D- The MS Process on the storage servers is natively endowed with REST services and are enabled by default, however, appropriate roles and users should be created to ensure security.

#### **Answer:**

В

## **Explanation:**

To enable REST access to the MS process, you need to manually enable the REST services on each storage server by running the commandcellcli -e 'ALTER CELL ENABLE REST'and then configure authentication and authorization to ensure secure access. This is described in detail in the Oracle Exadata Database Machine X9M Implementation Essentials Official Text Book (Chapter 8, Securing the Exadata Database Machine).

https://docs.oracle.com/en/cloud/paas/exadata-cloud/csexa/access-rest-api.html

# **Question 6**

**Question Type:** MultipleChoice

You want to monitor how a large production table is accessed. Especially, you are interested to see how the access on that particular table leverages the benefits of the Exadata Platform.

Which two actions are NOT appropriate for that purpose?

## **Options:**

- A- YOU query VSSYSTEM\_EVENTS and filter for the event 'cell physical IO interconnect bytes returned by smart scan', associated to your table.
- **B-** You query v\$segment\_statistics and filter for the Object ID of your table from dba\_objects and the the column STATISTIC\_NAME='optimized physical reads'.
- C- You query v\$SYSTAT and filter for the statistic 'cell smart table scan', associated to your table.
- **D-** You run the CellCli-command list activerequest, filtering for the attributes ioReason and objectNumber, that you specify as 'Smart Scan' and the Object ID of your table from DBA\_OBJECTS.

#### **Answer:**

A, C

# **Explanation:**

- A) YOU query VSSYSTEM\_EVENTS and filter for the event 'cell physical IO interconnect bytes returned by smart scan', associated to your table. This does not show how much data was filtered by Smart Scan, but only how much data was returned after Smart Scan12.
- C) You query v\$SYSTAT and filter for the statistic 'cell smart table scan', associated to your table. This does not show how much data was filtered by Smart Scan for a specific table, but only for all tables in a session12.

https://www.databasejournal.com/oracle/monitoring-smart-scans-in-oracle-exadata/

# To Get Premium Files for 1Z0-902 Visit

https://www.p2pexams.com/products/1z0-902

# **For More Free Questions Visit**

https://www.p2pexams.com/oracle/pdf/1z0-902

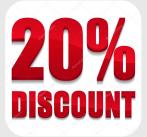